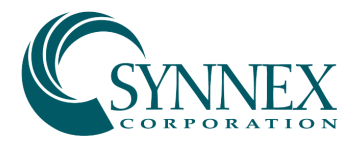

# Vendor Contacts and Ordering Instructions

To assure PEPPM bid protection, all PEPPM orders must be faxed to PEPPM at 800-636- 3779, emailed to **orders@peppm.org** or placed online through Epylon eCommerce. In the body of the purchase order, please include the following language: "As per PEPPM".

#### Product Line: Lifesize

#### Introduction

SYNNEX Corporation is a Fortune 117 IT distributor with worldwide operations employing over 45,000 people. In the US, we have 12 distribution centers strategically located nationwide to provide 1-2 day delivery on most stocked product. We have the technical, sales and customer support capabilities to offer PEPPM the best-in-class experience in IT procurement.

Sales Contact Information:

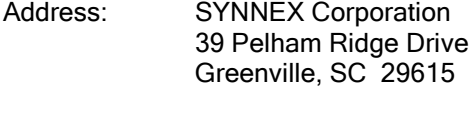

E-mail: [PEPPM@synnex.com](mailto:PEPPM@synnex.com)

Tele: 1-800-456-4822

Customer Service: 1-800-756-1888 Technical Support:

SYNNEX has agreed to extend Pennsylvania bid pricing to all 50 states, the District of Columbia and Puerto Rico. Use the same contacts above for all of your IT needs.

### Placing an Order via Fax or Email:

- 1. Locate product and prices on PEPPM.org or through a sales representative.
- 2. Our posted PEPPM prices are for a quantity of 1. For volume discounts, please send the following information to **PEPPM@synnex.com:** Manufacturer's name, part #, quantity, Enduser Agency, City, State.
- 3. Select one of the authorized resellers listed below and address the orders to: Approved Dealer
	- Dealer Address
- 4. All quotes and purchase orders should state "As per PEPPM."
- 5. Fax the completed order to 800-636-3779 or email to **orders@peppm.org**.
	- a. Your order will be reviewed and edited by PEPPM Staff.
		- b. You will be contacted to make any necessary corrections.
		- c. Your order will be issued to the vendor within 24 hours during the business week after all (if any) corrections are made.
	- d. Your order will be archived for audit support.
- 6. Standard shipping is included on all orders over \$500.00.

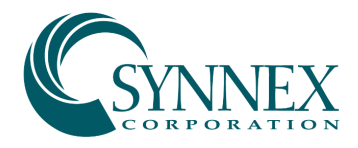

## Placing an order Online:

Before placing an online order, make sure that your Ship-to Address has been entered by the individual in your organization that manages your Epylon information. Click on My Profile\_My Ship-to Addresses to view the addresses available on your account. If it is not listed, you must add it before creating the PO form. Ship-to Addresses are added under Accounts\_Ship-to Addresses.

- 1. Login to Epylon at [www.epylon.com.](http://www.epylon.com/)
- 2. Click on the Contracts tab.
	- a. Choose between a "line item" or "contracts" search.
	- b. Select SYNNEX Corporation from the Vendor (Awardee) list.
	- c. Click "Search."
- 3. Add selected line items to a List.
- 4. Assign a reseller to the item by checking the box next to the item and clicking the "Assign Distributor" button.
- 5. To request a volume price break, add items to a Spot Price Check form along with your desired quantity and a Response Due Date. The vendor will be notified of your request via email. Once they respond, you'll be notified and can view the response on Epylon. (After viewing a winning response, continue with the instructions that follow.)
- 6. Add selected items to a Purchase Order form.
- 7. Click "Submit" after entering a valid PO number and shipping address.
	- a. The PEPPM contract will automatically be referenced in your PO.
	- b. You will retain a copy of the sent purchase order in your Epylon account. A Printable Version is also available.
	- c. The order will immediately be viewable by the vendor.
	- d. Your order will be archived for audit support.
- 8. Standard shipping is included on all orders over \$500.00.

For any assistance using Epylon, contact [service@epylon.com](mailto:service@epylon.com) or call 888-211-7438.

### Reseller Listing

Orders may not be sent directly to these resellers. All orders must be placed through the PEPPM fax number (800-636-3779), email address [\(orders@peppm.org\)](mailto:orders@peppm.org) or Epylon eCommerce [\(www.epylon.com\)](http://www.epylon.com/) to assure PEPPM bid protection.

Select one of the authorized resellers/dealers listed below and address the orders to:

Encore Technology Group 141 Grace Drive Easley, SC 29640 Mike Harris 864-326-3207 mharris@encoretg.com

Ward's MediaTech 125 W. Victoria Street Long Beach, CA 90805 Brad Ward 310-635-6300 [bward@wardsmediatech.com](mailto:bward@wardsmediatech.com) ePlus Technology Inc. 130 Futura Drive Pottstown, PA 19464 Nick D'Archangelo 610-495-1293 peppm@eplus.com

GHA Technologies, Inc. 8998 E. Raintree Dr. Scottsdale, AZ 85260 Jennifer Mitchell 480-627-0429 Jmitchell@gha-associates.com

Kinly, Inc. 2 Ridgedale Ave. Suite 100 Cedar Knolls, NJ 7927 Barbara Armenti 973-585-3022 [barmenti@kinly.com](mailto:barmenti@kinly.com)

Visual Sound, Inc. 485 Park Way Broomall, PA 19008 Rob Wirth 717-620-5408 [rwirth@visualsound.com](mailto:rwirth@visualsound.com)

SHI International Corp. 290 Davidson Avenue Somerset, NJ 8873 Nick Grappone 908-208-3223 Nick\_grappone@shi.com

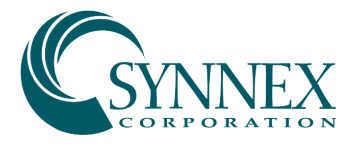